# Guía rápida ampliada GrandStream 1628

# **1. INTERFAZ DE USUARIO**

- Información en pantalla
- Botones de línea y función estática y dinámica o softkey
- Teclado y volumen
- Navegación: histórico de llamadas, agenda, personalización del terminal

# **2. GESTIÓN DE LLAMADAS**

- Realizar una llamada (teclado, histórico, agenda, remarcado)
- Contestar una llamada, capturar una llamada
- Función mute, manos libres, aparcamiento de llamada
- Administración de desvíos

# **3. PRESTACIONES COMPLEMENTARIAS**

- Transferencia de llamadas, con o sin consulta
- Conferencia a tres
- Grupos de Salto y Grupos de Captura

# **4. CONFIGURACIÓN DE TECLAS MULTIFUNCIÓN DEL LATERAL DERECHO**

- Acceso a la interfaz Web del terminal
- Configuración de teclas multifunción

# **1. INTERFAZ DE USUARIO**

#### 1.1 Información en pantalla

Lo que se va a mostrar en pantalla varía según el teléfono este en reposo o en activo. La siguiente imagen muestra lo que se verá cuando el terminal este en reposo:

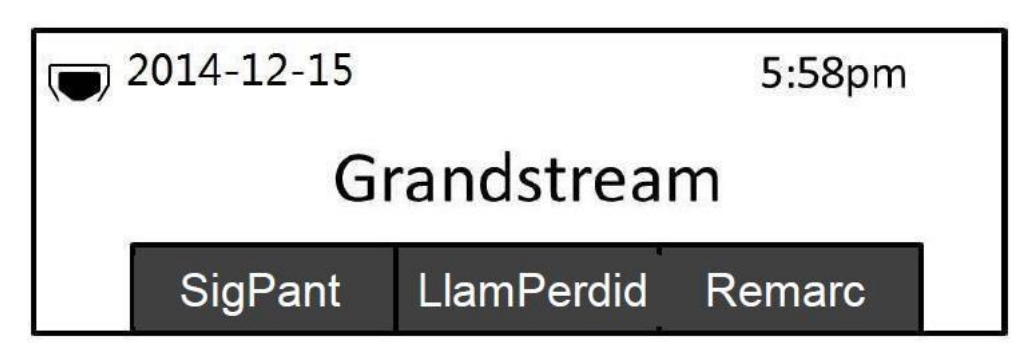

La siguiente tabla describe los objetos mostrados en la pantalla de reposo:

- Fecha y hora: el display mostrará la fecha y hora.
- Icono de red (situado a la izquierda de la fecha) : muestra el estado de la red. En la imagen, figura indicando conexión correcta a la red.
- SOFTKEYS (Teclas dinámicas bajo la pantalla) en reposo:
	- o **SigPant**: Al presionarla una vez, vemos la dirección IP. Presionamos de nuevo y vuelve a la pantalla inicial.
	- o **Captura**: Permite capturar sólo si es miembro de Grupo Captura
	- o **Más**: Pulsándola, accedemos a más funciones en las otras dos teclas.
	- o **Remarc**: Vuelve a marcar el último número marcado cuando existe un registro de llamadas
- Las SOFTKEYS (Teclas dinámicas bajo la pantalla) cambian de función según el estado de la llamada:
	- o **Remarc**: vuelve a marcar el último número marcado después de descolgar cuando existe un registro de llamadas
	- o **Marcar**: marca la llamada después de descolgar a ingresar el numero
	- o **Contestar**: responde a la llamada entrante cuando el teléfono está sonando.
	- o **Rechazar**: rechaza la llamada entrante cuando el teléfono está sonando
	- o **FinLlam**: finaliza la llamada activa.
- o **Transferir**: la softkey de transferencia aparecerá después de pulsar el botón de "transferir" e introducir el número de destino de transferencia. Si pulsamos la softkey de transferir realizaremos una transferencia ciega.
- o **Dividir**: En el modo de transferencia anunciada, después de establecer la segunda llamada, presiona SPLIT para salir de la transferencia y volver a la llamada inicial.
- o **LlamConf**: conferencia de llamadas activas
- o **PreConf**: establece una conferencia con una llamada en espera

#### 1.2 Botones de línea

El GXP1628 tiene 2 teclas de Línea, situadas a la izquierda de la pantalla: **Línea 1** y **Línea 2**. Las llamadas entran por la Línea 1. Si estamos en conversación por Línea 1 , podemos pulsar la tecla Línea 2 para hacer una consulta, transferir, etc. Las teclas de Línea se iluminan para mostrar su estado. Los estados posibles son:

- Verde: línea disponible y registrada
- **Verde parpadeando**: llamada en espera
- **Rojo parpadeando**: llamada entrante sin atender

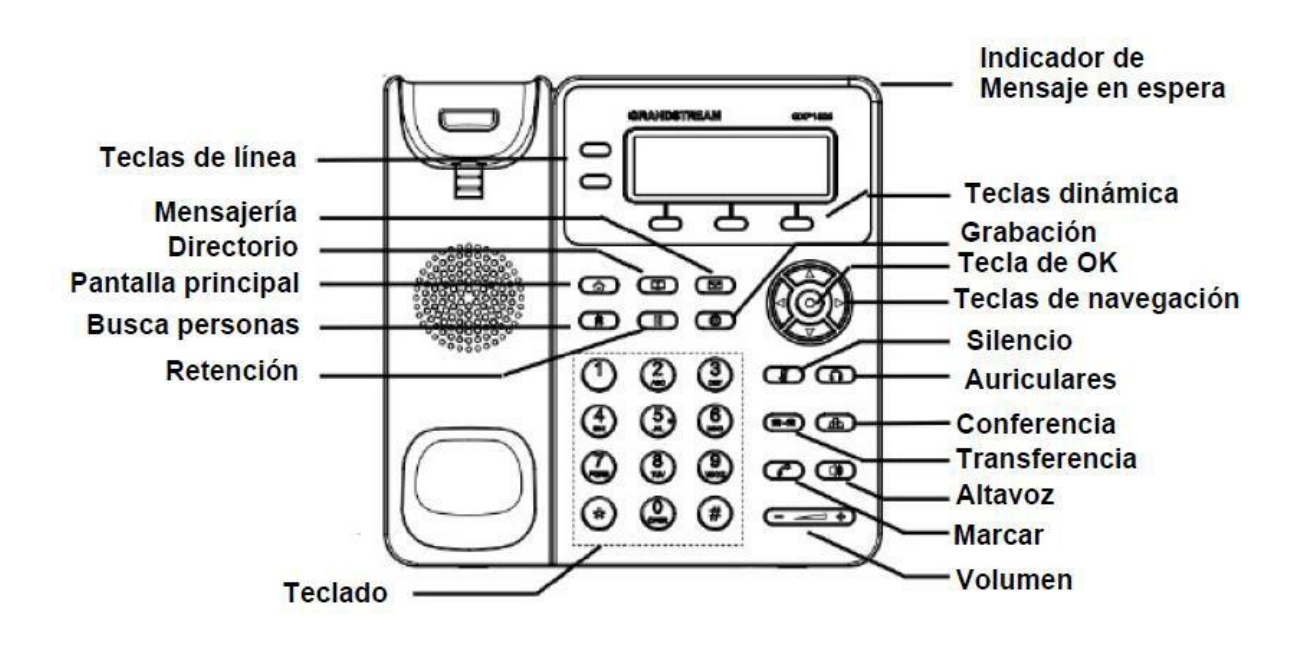

#### 1.3 Teclado y volumen:

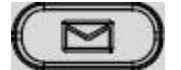

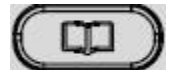

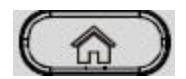

**Mensajes**, pulsa para ver los mensajes de voz

**Agenda**, pulsa para ver la agenda

**Pantalla principal**, pulsa para volver al menú inicial

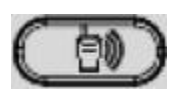

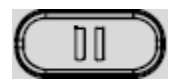

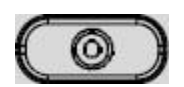

**Intercomunicador**, si está configurado conectará con el numero directamente, si no está configurado esta tecla no tendrá ningún efecto.

**Espera**, pulsar para poner la llamada activa en espera, o reanudar la llamada en espera.

**Grabación**, pulsar para activar o desactivar la grabación durante una llamada o conferencia.

**Teclas de navegación**, cuando entras en el menú:

- Pulsa arriba/abajo para moverte por las opciones del menú
- Pulsa izquierda para volver al menú anterior
- La tecla derecha no tiene función

En modo reposo:

- Pulsa arriba para ver las llamadas perdidas.
- Pulsa abajo para ver las llamadas salientes.
- Pulsa derecha para ver las llamadas recibidas.

**Botón "OK",** en modo reposo:

- Para entrar al menú principal
- Para confirmar

- **Silencio**, Para silenciar o quitar el silencio de una llamada activa.

Si se presiona fuera de una llamada, se activa la funcionalidad "No molestar"

**Auriculares**, pulsa el botón durante una llamada para cambiar de los auriculares al teléfono y viceversa.

**Transferencia**, pulsa el botón para transferir la llamada a otro número.

**Conferencia**, pulsar para establecer una conferencia de 3 vías con otras 2 personas

## **Marcar**,

- Para marcar introduce los números y después presiona la tecla
	- Para rellamar, cuando nos han llamado previamente

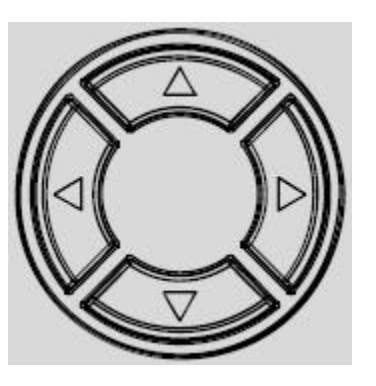

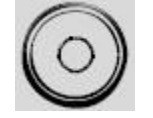

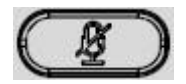

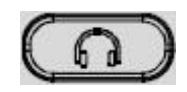

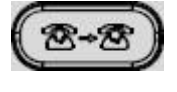

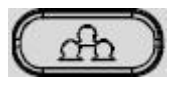

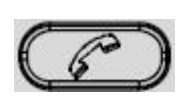

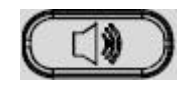

**Altavoz**, presiona durante una llamada para transferir la llamada entre el teléfono y el altavoz

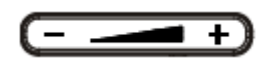

**Volumen**, ajusta el volumen del timbre cuando el teléfono no esté en uso. Presione el botón de volumen durante una llamada para ajustar el volumen de la llamada.

**Teclado estándar** - Presiona las teclas numéricas "0-9" para introducir números de teléfono

# **2 . GESTIÓN DE LLAMADAS**

- 2.1 Realizar una llamada (teclado, histórico, agenda, remarcado).

1) Levante el auricular o el audífono, o presione el botón "Speaker" o una línea disponible (activa el altavoz).

2) La línea tendrá tono de llamada y el LED de la línea se pondrá en verde.

3) Si lo desea, puede seleccionar otra línea (cuenta SIP alternativa).

4) Marque el número de teléfono.

5) Presione el botón  $\circled{C}$ o la tecla "#".

- 2.2 Contestar una llamada, capturar una llamada.

#### **Única llamada entrante:**

1) Conteste la llamada levantando el auricular o el audífono, o presionando "Speaker" o el botón de la línea por la que entra la llamada.

#### **Múltiples llamadas entrantes:**

1) Cuando hay una llamada en espera, los usuarios oirán un tono de llamada en espera.

2) La próxima línea disponible estará parpadeando en rojo.

3) Conteste la llamada entrante presionando el botón de la línea que suena.

4) La llamada en curso será retenida.

5) Alterne entre una llamada y otra usando el botón LINE.

#### 2.3 Función mute, manos libres, aparcamiento de llamada.

Mute: durante una llamada activa podemos silenciar nuestro micrófono para que el interlocutor no nos escuche

1) durante la llamada activa, pulsamos en el botón $\left(\begin{array}{c} \mathcal{B} \\ \end{array}\right)$ , desde ese

momento el interlocutor escuchará silencio.

- 2) Cuando queramos que nos vuelva a escuchar, volvemos a pulsar la misma tecla.
- Manos libres: el teléfono tiene integrado un altavoz que nos permite escuchar al interlocutor.
	- 1) durante la llamada activa, pulsamos en el botón  $\Box$ , desde ese momento comenzaremos a escuchar por el altavoz del teléfono.
	- 2) Cuando queramos recuperar la llamada al teléfono o cascos, volvemos a pulsar la misma tecla
- Aparcamiento de llamada o dejar la llamada en espera:
	- 1) durante la llamada activa, pulsamos en el botón  $\Box$ . desde ese momento dejamos a la persona escuchando una música de espera.
- 2) Cuando queramos recuperar la llamada pulsamos sobre la línea que tenemos en espera (estará parpadeando en verde) y la llamada se recupera automáticamente.

## 2.4 Administración de desvíos.

- Hacer desvío interno:
	- 1. Con el auricular colgado, marcar: **\*21\* extensión\_destino**  (Ejemplo: **\* 2 1 \* 81234)**
	- 2. Pulsar la tecla **Marcar** bajo la pantalla.
	- 3. Escucharemos la locución del sistema, que nos confirma el desvío hecho.
- Quitar desvío interno:
	- 1. Con el auricular colgado, teclear: **\* 2 1 \***
	- 2. Pulsar la tecla **Marcar** bajo la pantalla.
	- 3. Escucharemos la locución del sistema, que nos confirma desvío eliminado.
- Hacer desvío externo:
	- 1. Con el auricular colgado, teclear: **\*21\* 0 número\_externo** (Ejemplo: **\* 2 1 \* 0 611222333**)
	- 2. Pulsar la tecla **Marcar** bajo la pantalla.
	- 3. Escucharemos la locución del sistema, que nos confirma el desvío hecho.
- Quitar desvío externo:
	- 1. Con el auricular colgado, teclear: **\* 2 1 \***
	- 2. Pulsar la tecla **Marcar** bajo la pantalla.
	- 3. Escucharemos la locución del sistema, que nos confirma desvío eliminado.

# **3 . PRESTACIONES COMPLEMENTARIAS**

# 3.1 Transferencia de llamadas

**Si usted está hablando por teléfono** y quiere transferir la llamada a otra persona, tiene estas opciones:

#### **Transferencia inmediata:**

1) Pulse el botón  $(\bullet\bullet\bullet)$ . La llamada actual queda en espera.

2) Marque el número de la tercera persona y presione el botón  $\circledast$  para completar la transferencia inmediata. Su teléfono quedará en reposo.

#### **Transferencia anunciada:**

1) Pulse el botón  $\circled{3}$ . La llamada actual por Línea 1 queda en espera.

2) Marque el número de la tercera persona y pulse el botón  $\mathbb{C}$ .

3) Espere a que la tercera persona conteste.

4) Explique a esta tercera persona que le va a transferir una llamada.

5) Si la acepta, pulse el botón  $\circled{3}$ . Se efectúa la transferencia y su teléfono queda en reposo.

6) Caso que la tercera persona no conteste, cancele su llamada pulsando la tecla **Cancelar** bajo la pantalla. Seguidamente vuelva a la conversación inicial pulsando **Línea 1** para explicar que la tercera persona está ausente. Cuelgue la llamada.

7) Caso que la tercera persona no quiera atender la transferencia, **espere a que ésta cuelgue.** (Si no cuelga, pulse la tecla **Dividir** bajo la pantalla y luego la tecla **FinLlamada** bajo la pantalla). Seguidamente, vuelva a la conversación inicial pulsando **Línea1,** para explicar que la tercera persona está reunida. Cuelgue la llamada.

# 3.2 Conferencia

Conferencia de 3 vías:

#### **Iniciar una llamada en conferencia:**

Supongamos que usted ya está en una llamada y desea agregar un tercer participante a una conferencia de 3 vías.

1) Presione el botón  $\boxed{\triangle}$  para abrir la pantalla de marcado en conferencia.

2) Marque el número del tercer participante y presione la tecla  $\mathbb{C}$ . 3) Cuando se establezca la comunicación con el tercer participante, presione la tecla de función "ConfCall" para iniciar la conferencia de 3 vías.

#### **Cancelar una llamada en conferencia:**

1) Presione la tecla de función "Cancel" en una pantalla de marcado en conferencia para retomar la conversación de a dos.

#### **Retener la llamada en conferencia:**

1) Presione el botón  $\Box$  para retener la llamada en conferencia, poniendo en espera a todos los participantes.

2) Presione la tecla de función "ReConf" para retomar la llamada en conferencia; o seleccione la línea parpadeante para hablar con un solo participante.

#### **Terminar la conferencia:**

La conferencia terminará para los tres participantes si la persona que la inició cuelga o presiona la tecla de función "EndCall".

# 3.3 Grupos de Salto

Si su teléfono es miembro de un Grupo de Salto, siempre que necesite ausentarse de su puesto debe previamente **ponerse en pausa** a fin de que no entren a su teléfono llamadas del grupo.

Al incorporarse de nuevo a su puesto debe **reanudar** para que las llamadas del grupo vuelvan a entrar a su teléfono.

#### - **Para ponerse en pausa**:

- 1 Teclee **\*491#**
- 2 Escuchará la locución "Agente en pausa".

#### - **Para reanudar**:

- 1 Teclee **\*492#**
- 2 Escuchará la locución "Agente en línea".

#### NOTA:

**Caso que se ponga en pausa** desde el teléfono de sobremesa en su despacho y al día siguiente atienda su teléfono en teletrabajo mediante X-Lite, recuerde teclear en el X-Lite el código para **reanudar**. Y viceversa.

## 3.4 Captura de llamadas

Si escucha que suena otro teléfono en su oficina pero no lo atiende nadie en ese momento, puede capturar esa llamada desde su propio teléfono mediante la siguiente operatoria:

- 1. **Con el auricular colgado**, marque: **\*41\* 8xxxx** (siendo 8xxxx el número del teléfono que suena).
- 2. Descuelgue para atender la llamada.

- Caso especial:

Sólo en caso que su Unidad/Servicio haya solicitado previamente la creación de un Grupo de Captura para algunas de sus extensiones, podrá capturar desde su teléfono la llamada que suena en otro teléfono de ese Grupo de Captura, de la siguiente forma:

- 1. **Con el auricular colgado**, pulse la tecla **Captura** bajo la pantalla.
- 2. Descuelgue para atender la llamada.

# **4. CONFIGURACIÓN DE TECLAS MULTIFUNCIÓN DEL LATERAL DERECHO**

La configuración de las teclas multifunción del lateral derecho del terminal no se puede realizar desde el propio terminal, sino que hay que acceder a la página Web de configuración del propio dispositivo.

#### 4.1 Acceso a la interfaz Web del terminal

Para poder acceder a la Interfaz Web del terminal primero hemos de conocer su dirección IP, para ello pulsaremos en el botón situado a la izquierda bajo la pantalla con el título: "SigPant". Una vez pulsado este botón veremos en la propia pantalla la IP del terminal (formato 192.168.176.xxx).

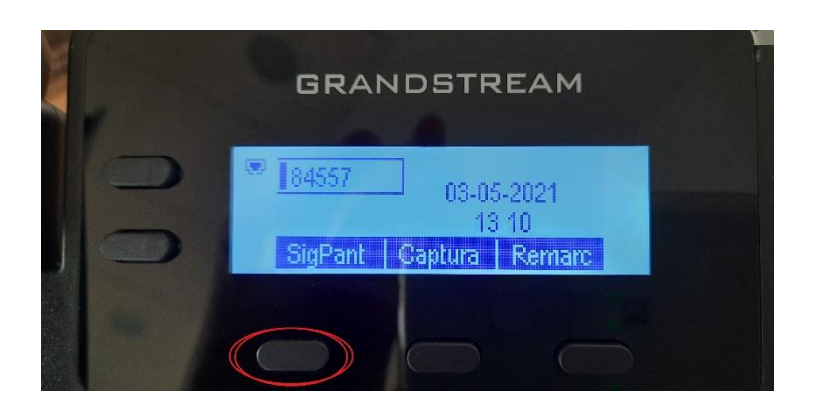

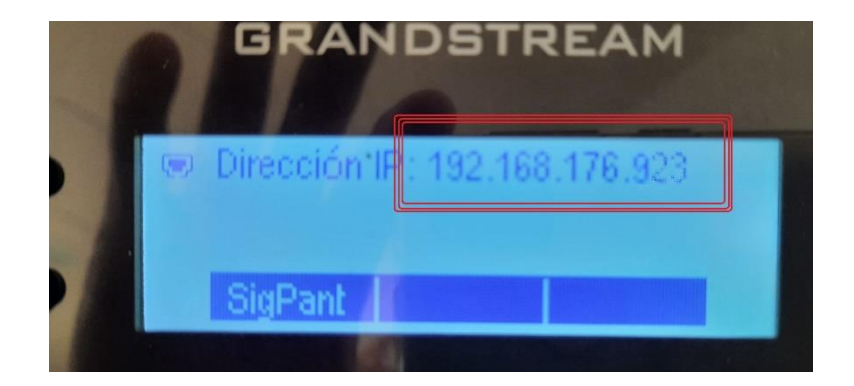

Mediante un navegador de Internet accedemos a la página web del terminal introduciendo la IP que nos indica nuestro terminal:

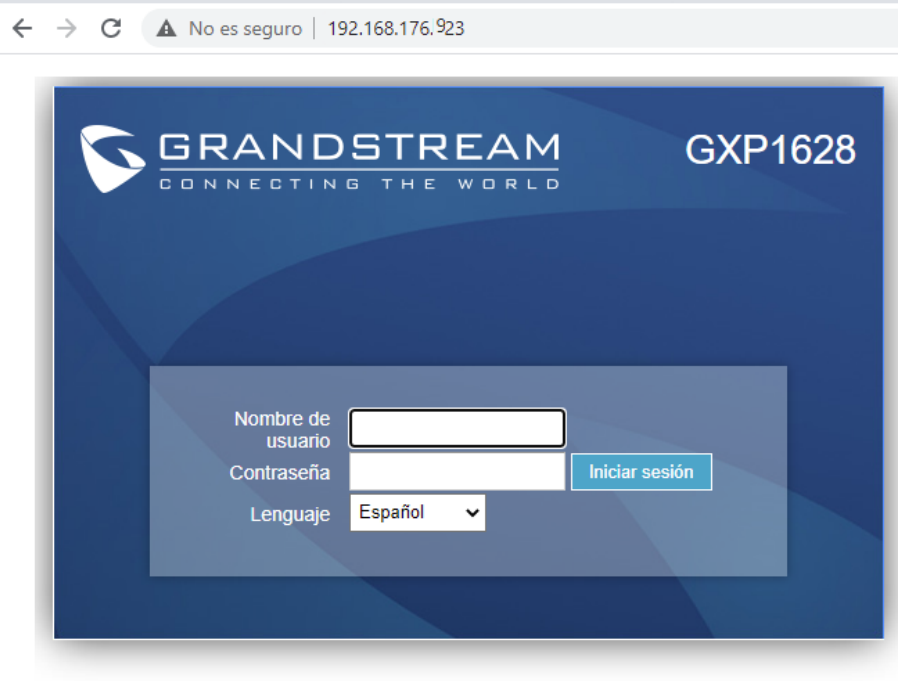

Copyright © Grandstream Networks, Inc. 2021. Todos los derechos reservados.

El usuario por defecto es: "user" y la contraseña: "123".

r.

Lo primero que haremos nada más entrar es cambiar la clave de nuestro terminal para que nadie más pueda modificarlo, para ello pulsaremos en la barra superior de advertencia sobre el botón "Modificar".

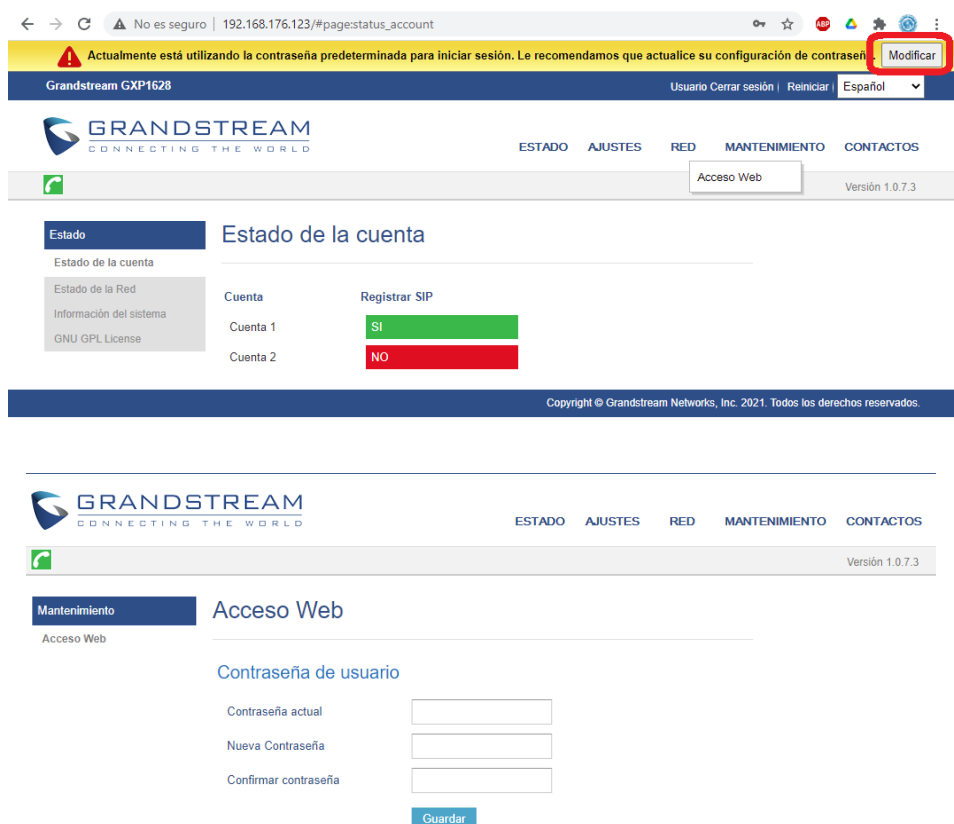

Le recomendamos que ponga como contraseña el PIN de x-lite para no olvidarse, ya que si olvida la contraseña el terminal deberá ser enviado al STIC para su reconfiguración.

#### 4.2 Configuración de teclas multifunción

Tras cambiar la contraseña vuelva al menú principal y seleccione la opción: "Configuración de teclas multipropósito"

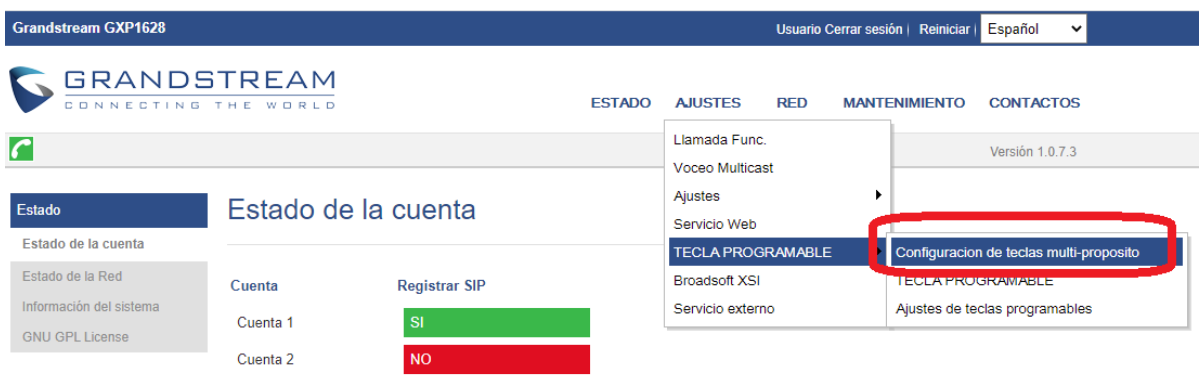

Una vez en ella, pulse sobre la opción: "TECLA PROGRAMABLE"

Aparecerá un nuevo menú con varias secciones, es importe modificar solo las marcadas a continuación bajo la sección: "Tecla Multiuso".

Para cada uno de los botones laterales del terminal hay una línea. Para memorizar un número en ella pulsaremos su botón "Editar VPK" y modificaremos los valores siguientes:

- Modo: "**Marcado rápido**" o bien "**Busy Lamp Field (BLF)**"
- Descripción: Nombre del teléfono a memorizar
- Valor: Número corto de teléfono, formato **8xxxx**

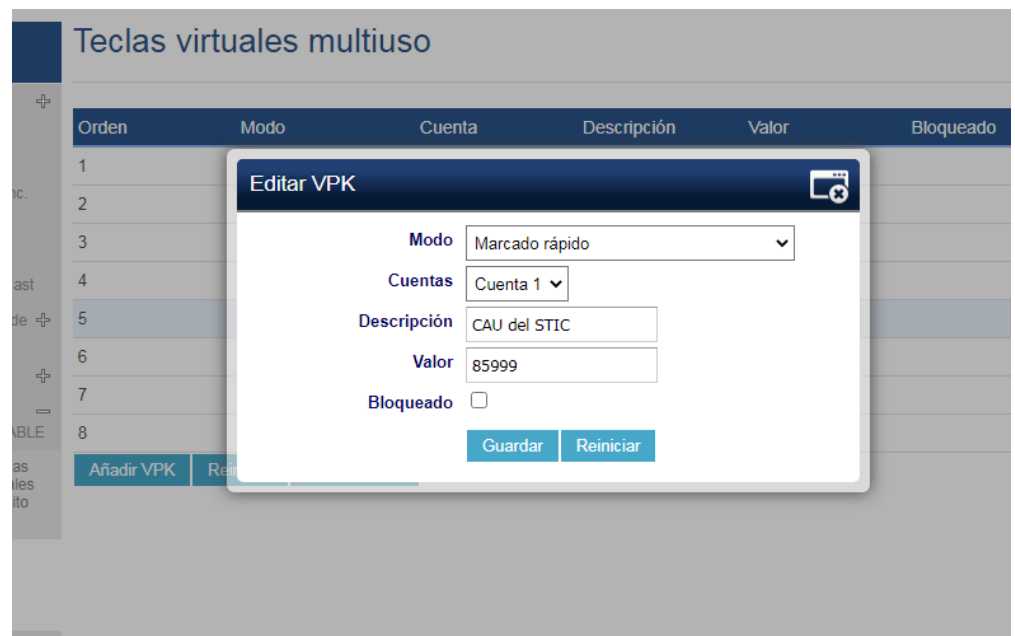

Pulse el botón "Guardar" en esta ventana.

**Caso que necesitemos memorizar un número externo**, en el campo "Valor" escribiremos el número externo precedido de 0. Por ejemplo: 0950xxxxxx.

Tras modificar todas las teclas deseadas pulsaremos (abajo) en: "Guardar y Aplicar"

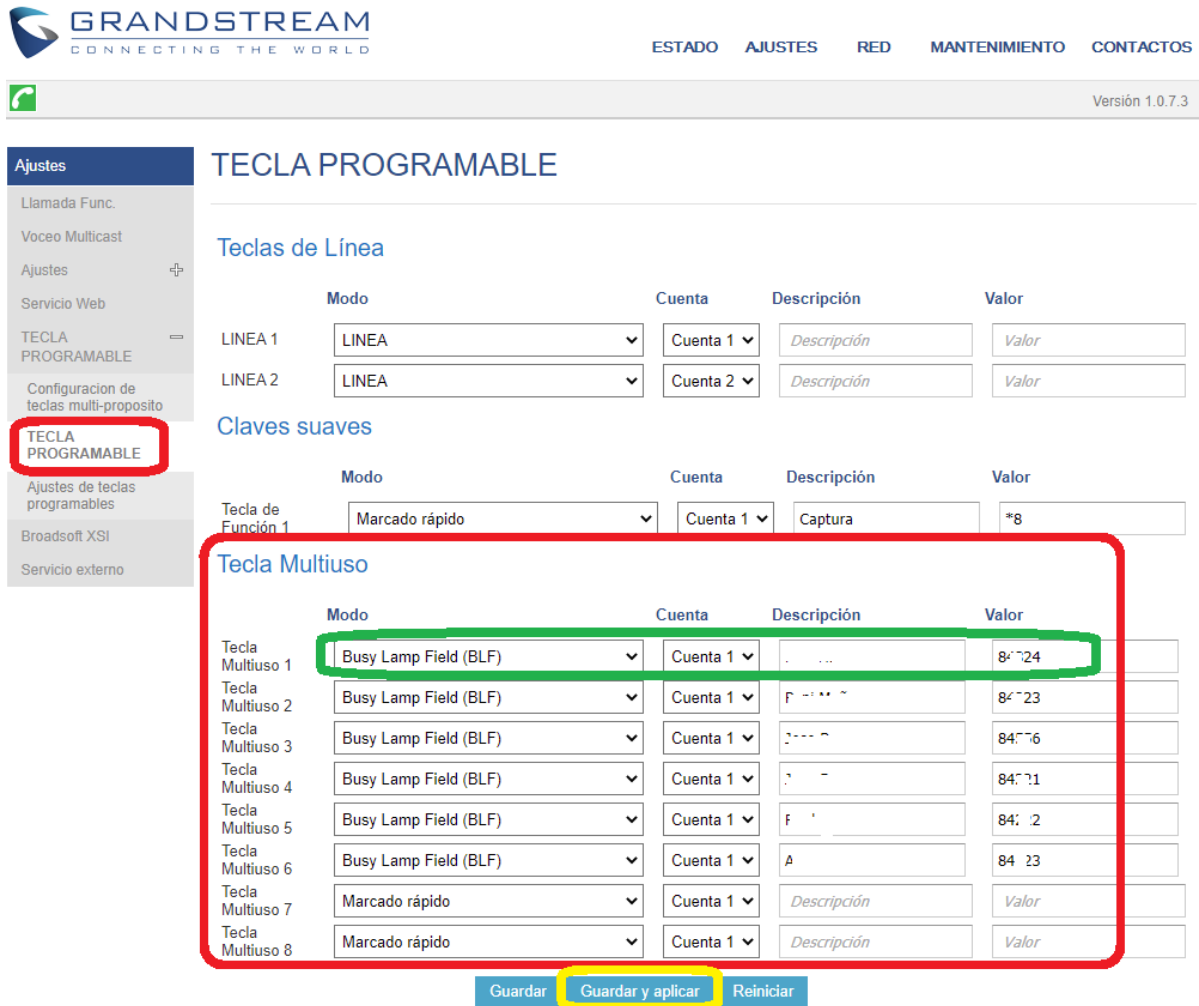

Si ha elegido el modo "Marcado rápido", la tecla programada actuará como simple tecla de memoria.

Si ha elegido el modo "Busy Lamp Field (BLF)" , la tecla programada mostrará una luz verde si el teléfono está operativo y roja si está ocupado.

IMPORTANTE: Si modifica cualquier otro parámetro del teléfono que no sean los indicados en el presente manual es probable que el terminal deje de estar operativo y deba ser enviado al STIC para para su reconfiguración.